## 動物認養-個人認養線上申請流程

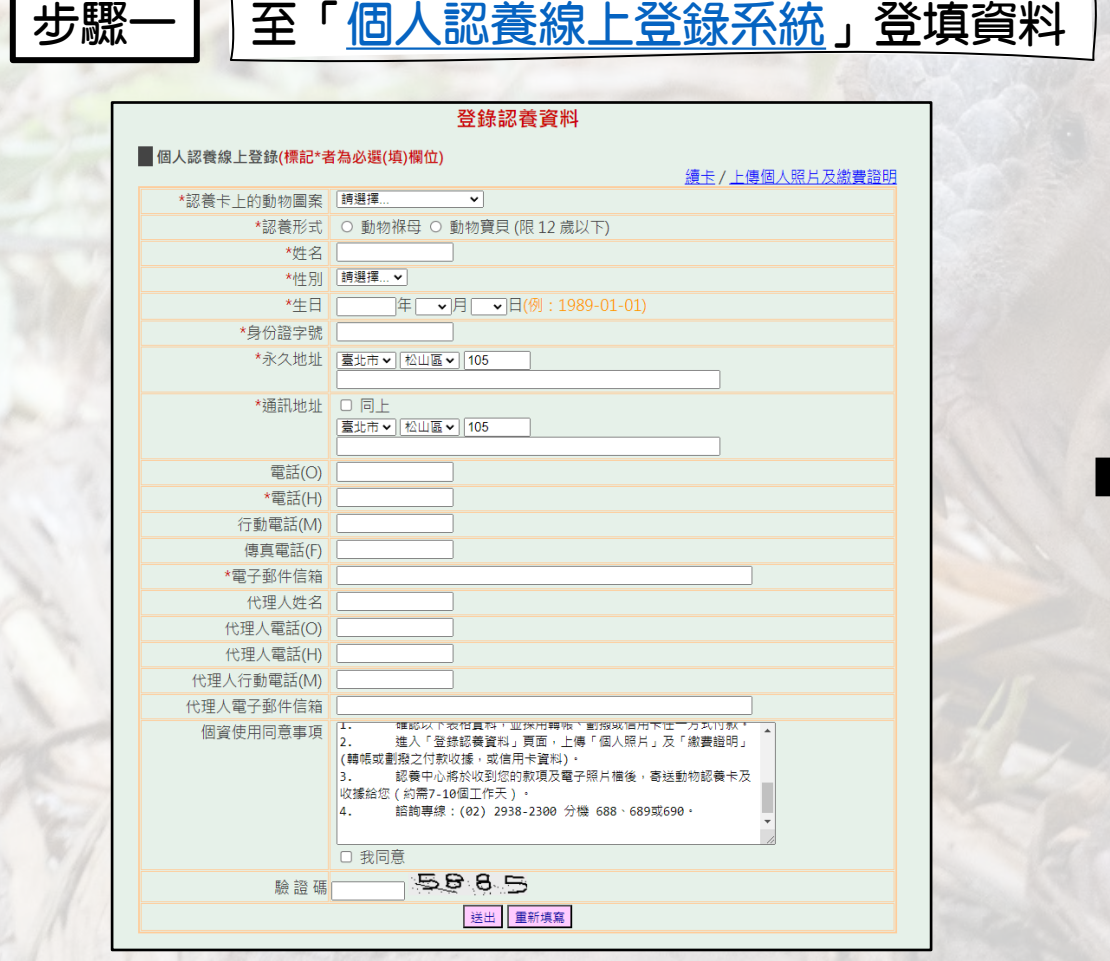

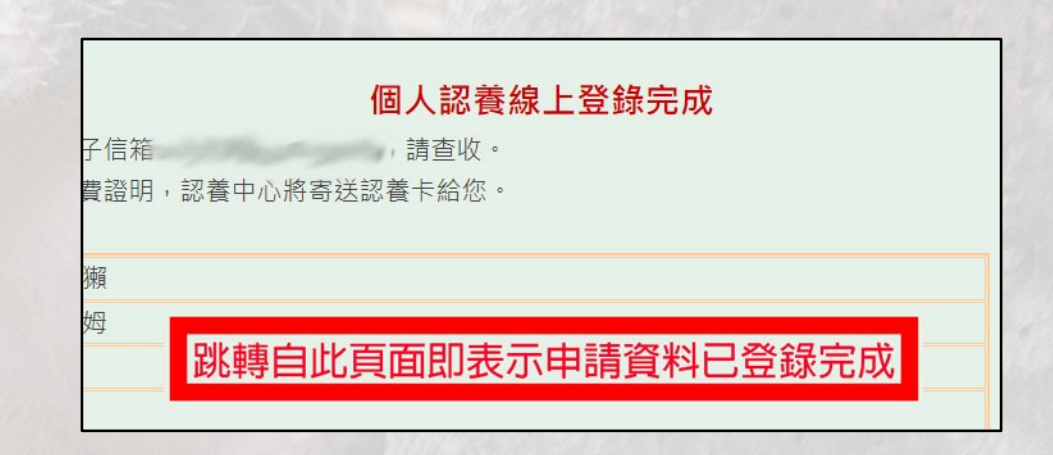

# 動物認養-個人認養線上申請流程

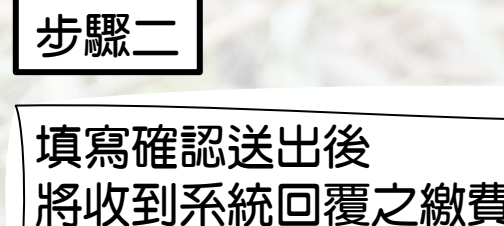

貴資訊 email 請依信件指示前往繳費

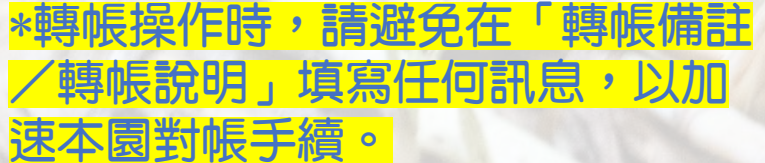

### 臺北市立動物園動物認養-繳費通知!!!

動物認養中心

週-2023/5/1上午11:54

收件者

### 網路動物認養-繳費攝知

日期: 2023/5/1 上午 11:54:54

※臺北市立動物園以推廣野生動物保育為目標,推行「動物認養計畫」,邀請民眾一起參與保育工作。保育基金由「動物認養專戶」 ※基於個人資料保護法及相關法令之規定,臺北市立動物園(以下簡稱本園)得依規蒐集、處理及利用您的個人資料。為有效管理認養, 個人資料(姓名、身分字號、生日及聯絡方式等),本園設置動物認養之認養人管理資料庫,俾利推動「臺北市立動物園動物認養計 由」, 敬請同意提供本園於動物保育教育推廣服務及其他相關宣傳活動時, 進行身分確認、連繫及推廣等事務, 得使用您於本表格填

### 本人詳閱並同意以上事項後,再進行以下繳費動作。 1. 確認以下表格資料,並採用轉帳、劃撥或信用卡任一方式付款。 。<br>2. 進入「登錄認養資料」頁面,上傳「個人照片」及「繳費證明」(轉帳或劃撥之付款收據,或信用卡資料)。 - 2. 遥八 量妙診長員内」員面/土博 画六点月1次 識員量的」(特徴或副旗と19款枚数/或個用<br>- 3. 認養中心將於收到您的敦頂及電子照片檔後,害送動物認養卡及收據給您(約需7-10個工作天)。 4. 諮詢專線: (02) 2938-2300 分機 688 · 689或690 ·

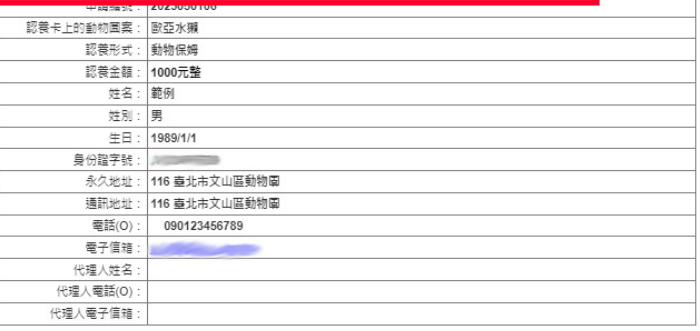

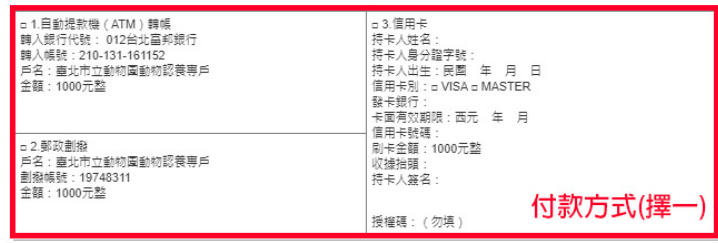

臺北市立動物圖 - 動物認養諮詢專線 (02)29382300 分機 688 · 689或690

# 重加物認養-個人認養線上申請流程

### 步驟三 | 繳費完成後,至[「認養資料上傳頁面](https://newweb.zoo.gov.tw/adopt/UpProve.aspx)」上傳個人照片及繳費證明

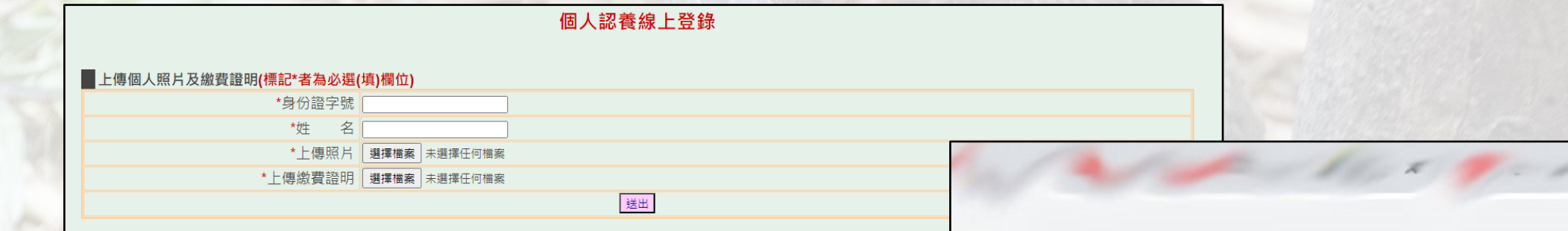

\*個人照片將使用於動物認養卡,請上傳本人 臉部清楚的近照一張,勿戴口罩或墨鏡。

\*繳費證明需上傳圖片檔, 轉帳需有明確日期、金額、帳戶後五碼及備註欄位 信用卡繳費請詳填所需之信用卡資料

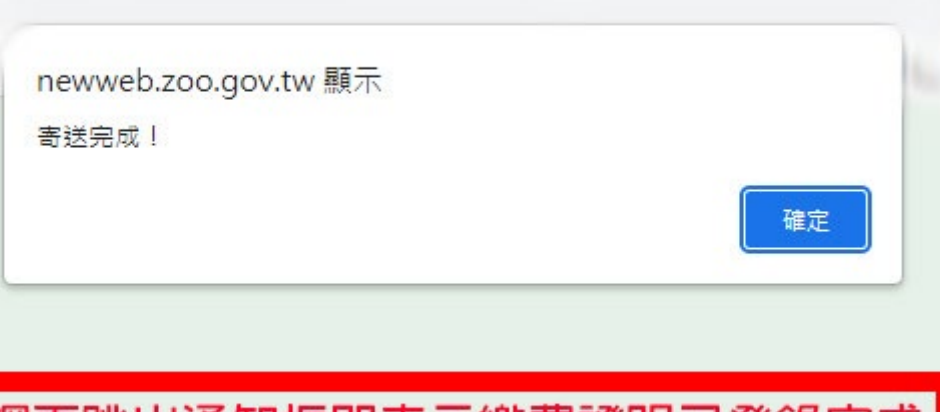

### 網頁跳出通知框即表示繳費證明已登錄完成

## |動物認養-個人認養線上申請流程|

步驟四 | 耐心等候 若有任何問題請洽:

> 臺北市立動物園 動物認養小組 (02)2938-2300 分機689 E-MAIL:adopt@zoo.gov.tw

\*個人照片及繳費證明上傳後,我們將盡快處理您的認養申請,相關流程約7-10個工作天(若您選擇使用信用卡繳費 信用卡公司申請授權,將需要更多處理時間)。相關作業完成後,我們將email電子收據至您填寫的信箱,並將認養卡 郵寄掛號至您填寫的通訊地址,感謝您的耐心等候。

## 感謝您對動物認養計畫的支持